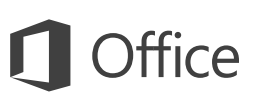

### 快速入門手冊

#### 第一次使用 OneNote 2016 嗎? 您可以使用本手冊了解基本概念。

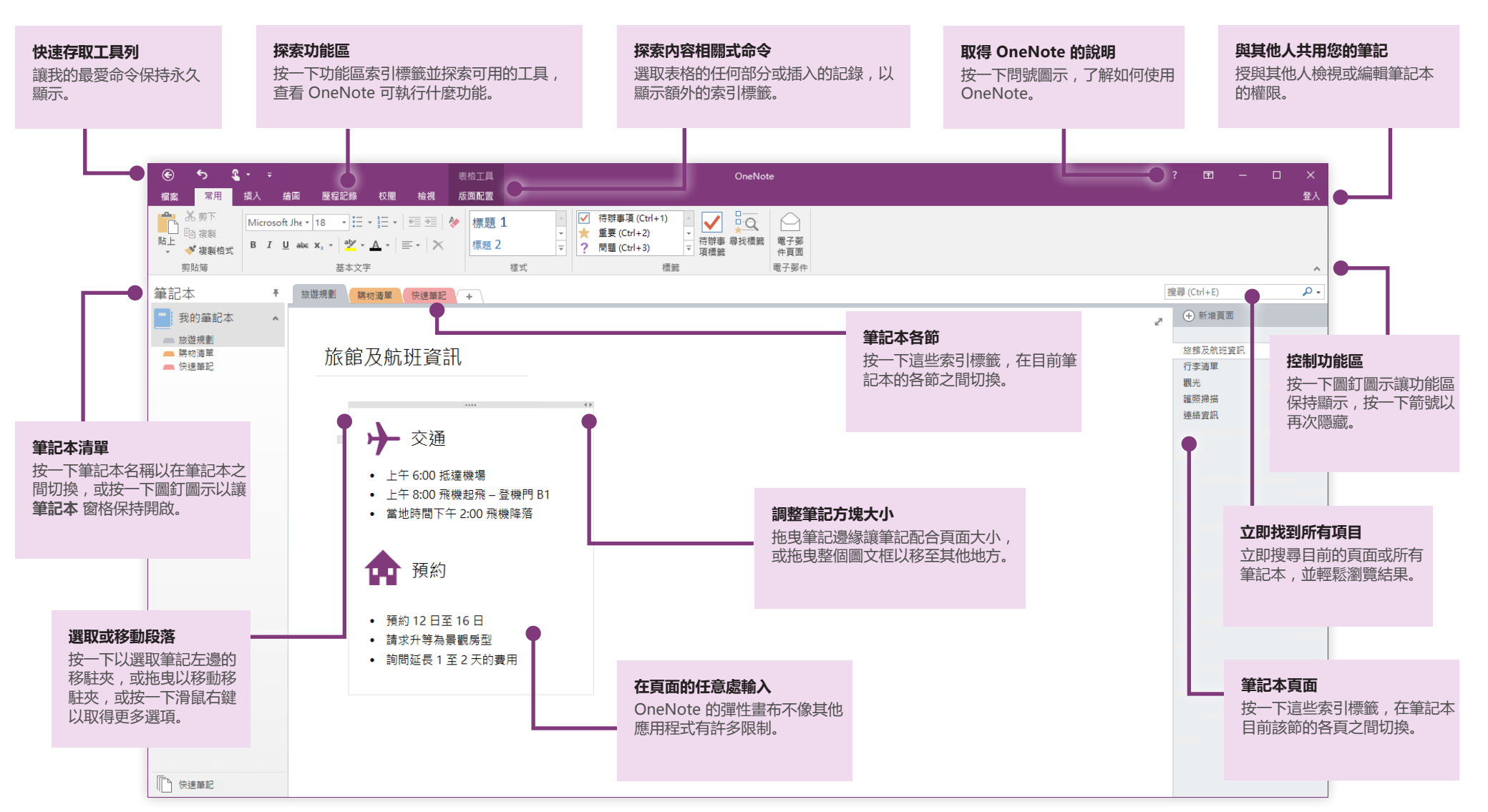

**Microsoft** 

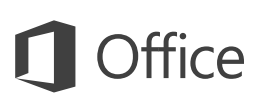

### 隨處存取您的筆記

如果筆記、計劃和構想全都放在硬碟上,有什麼好處? 當您在電腦上初次啟動 OneNote 時, 以免費的 Microsoft 帳戶登入, 就能隨時使用您的筆記本。甚至還 為您慣用的所有裝置提供免費的 OneNote 應用程式,讓您無論身在何處都能保持 同步。

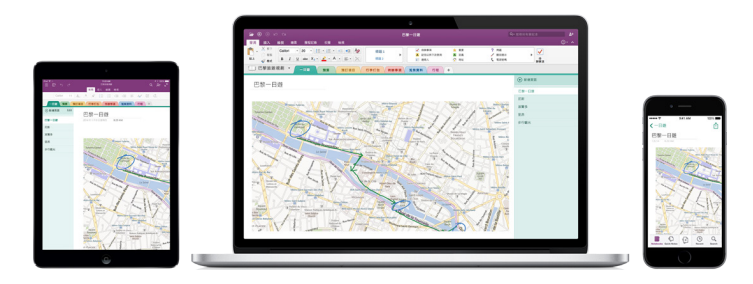

### 不必擔心不夠用

OneNote 會在您工作時自動儲存所有變更,因此您永遠不必自行儲存。即使 您關閉應用程式, 或您的電腦進入休眠模式, 永遠都會儲存您的筆記, 讓您可 從先前離開的地方繼續。若要查看 OneNote 上次在何時同步處理您的變更, 請按一下 [檔案 > 資訊 > 檢視同步處理狀態]。

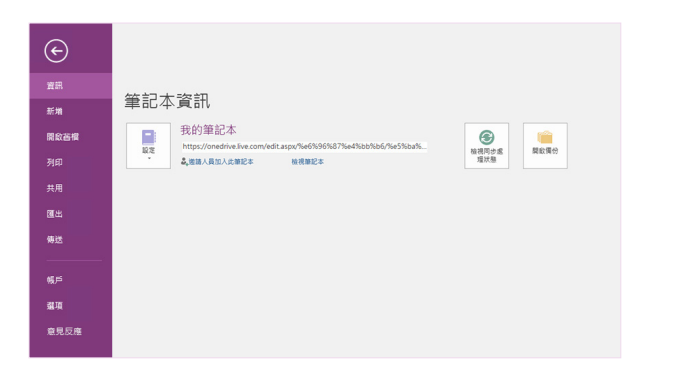

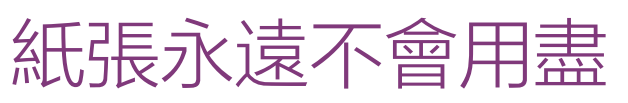

OneNote 完全沒有傳統紙本筆記本的限制。當空間不夠時, 您只需建立更多空間。

若要在目前的節中建立新頁面,請按一下頁面索引標籤欄頂端的 [(+) 新增頁面] 按鈕。您可以在任何頁面索引標籤上按一下滑鼠右鍵,然後按一下 [新增頁面], 或在鍵盤上按 Ctrl+N。

若要在目前筆記本中建立新的節,請按一下節索引標籤列右邊有加號 [+] 的小索引 標籤,或以滑鼠右鍵按一下任何節的索引標籤,然後按一下 [新增節]。

當您第一次啟動 OneNote,會為您建立含有 [快速筆記] 節的預設筆記本, 不過按一下 [檔案 > 新增],就可以為所要的主旨與專案輕鬆建立任意數量的其他 筆記本。

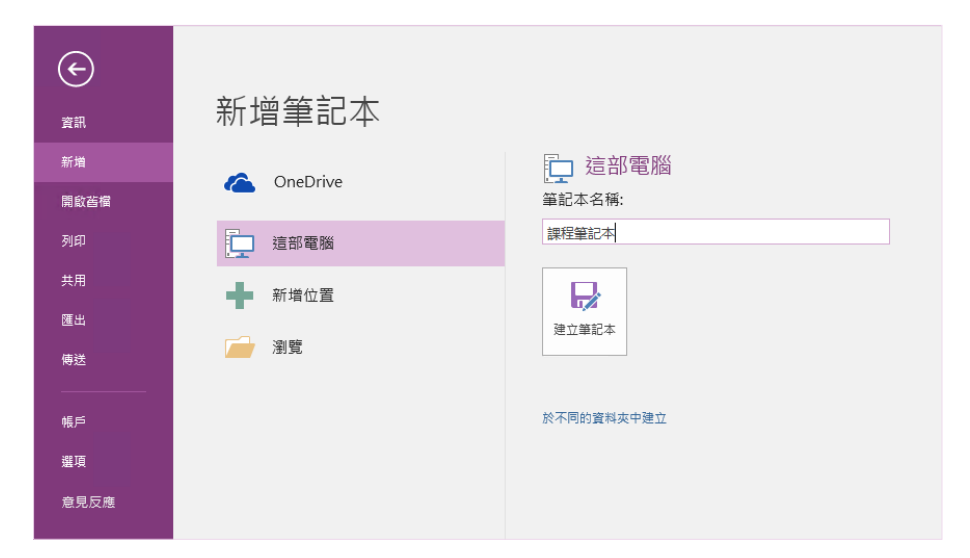

便隨時可在所有裝置上存取您的筆記。您可以自行選擇!

您可以在本機硬碟上建立新的筆記本,或儲存在您的免費 OneDrive 帳戶上,以

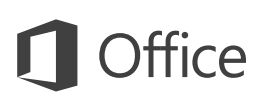

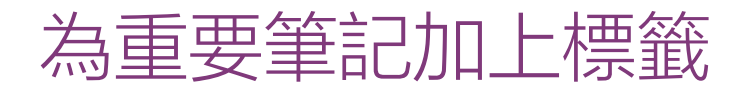

[常用] 索引標籤的 [標籤] 庫可讓您以視覺方式將選取的筆記排列優先順序或分 類。已加上標籤的筆記會標上圖示,提示您追蹤處理重要的動作項目,或將待辦事 項清單上已完成的工作打勾。

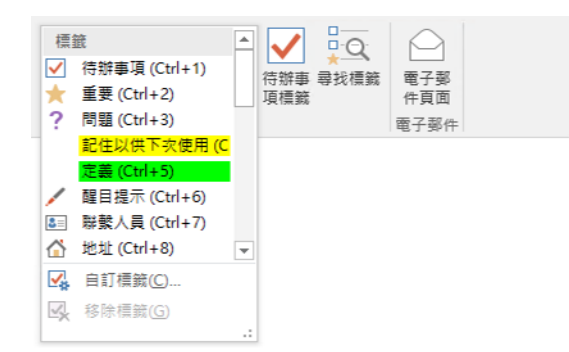

#### 建立 Wiki 樣式的超連結

建立特定節或頁面的連結,將您的筆記本變成實用的 Wiki。以滑鼠右鍵按一下連 結所應指向的節或頁面索引標籤。接下來,請按一下 [複製連結至節] 或 [複製連結 至頁面],然後將連結貼在您想要的任何地方。

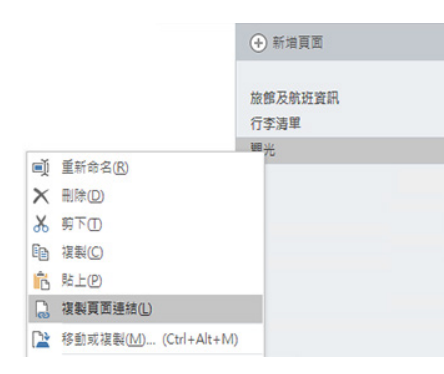

### 整理表格中的資訊

每當試算表的內容過多時,請使用簡單的 OneNote 表格釐清資訊。開始在新的文 字行輸入單字、片語或數字,然後再按 Tab 鍵,建立下一欄。按 Enter 建立新的一列。或者,您可以在功能區上按一下 [插入 > 表格],以繪製表格。

一旦建立並選取您的表格,在功能區使用 [表格工具] 索引標籤上的命令, 或以滑 鼠右鍵按一下表格的任何部分以取得相同的 [表格] 選項。

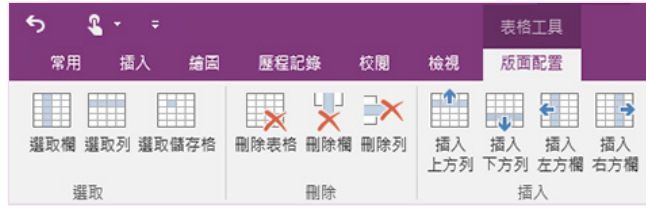

複製圖片的文字

OneNote 可以辨識圖片中的文字。在任何頁面上, 插入含有易於閱讀之文字的圖片 (例如,回條手機相片), 以滑鼠右鍵按一下圖片, 按一下 [複製圖片的文字],再於您要的位置貼上複製的文字。

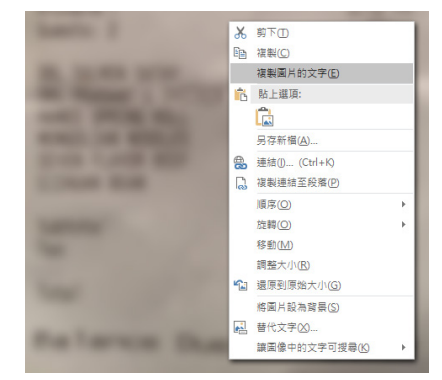

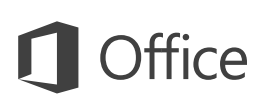

### 與其他人共用筆記

#### 在 OneNote 中,除非您選擇邀請其他人檢視或編輯目前筆記本中的資訊,否則依 然會是私人的雲端式筆記本。若要開始與其他人共同作業, 請按一下 [檔案 > 共用],然後選擇您要執行的動作。

#### $\odot$ 共用筆記本 共用 **跑人昌共用** ●● 奥他人共用 5% □ 可以编辑→ (飲語中附上個人訊) co 取得共用連結 ■ 與會議共用 ■ 移動筆記本  $22 -$ 共用

### 取得其他快速入門手冊

OneNote 2016 只是 Office 2016 中其中一個新設計的應用程式。若要下載您最 愛的任何其他新版應用程式的免費快速入門手冊,請造訪 **<http://aka.ms/office-2016-guides>**。

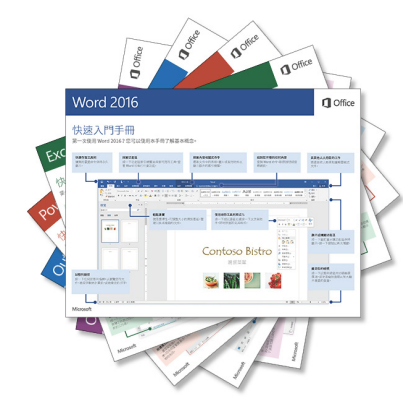

## 取得 OneNote 的說明

在靠近功能區右上角處,按一下 ? 圖示以開啟 OneNote 2016 說明視窗,您可以 在此輸入關鍵字或片語,尋求 OneNote 功能、命令及 工作方面的協助。

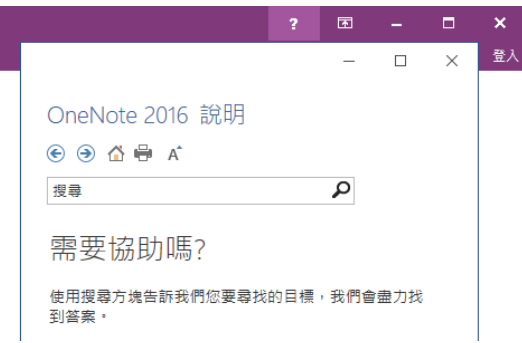

#### 使用 OneNote 的後續步驟

#### **查看 Office 2016 的新增功能**

探索 OneNote 2016 中的新增與改良功能以及 Office 2016 中的其他應用程式。 如需詳細資訊,請造訪 **<http://aka.ms/office-2016-whatsnew>**。

#### **取得 Office 2016 的免費訓練、教學課程和影片**

準備好要深入探討 OneNote 2016 提供的功能嗎? 請造訪 **<http://aka.ms/office-2016-training>**,探索免費的訓練選項。

#### **傳送您的意見反應給我們**

喜愛 OneNote 2016 的功能嗎? 想與我們分享改進構想嗎? 在 [檔案] 功能表中,按一下 [意見反應],然後依照提示將您的建議直接傳送給 OneNote 產品小組。感謝您!